## Website ordering process (PC side)

1.After selecting the product, enter the product page, select the color, size and shipping country China (here is our shipping address, the delivery address will be added later)

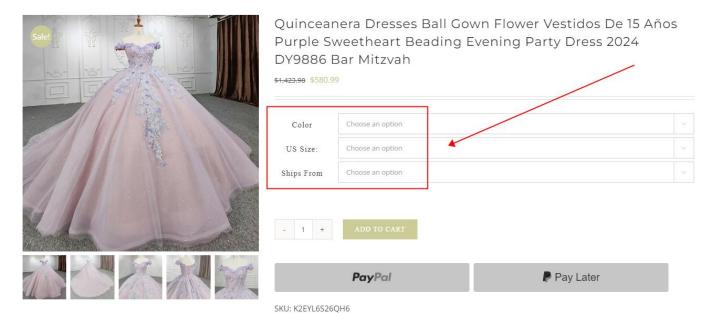

# 2.After selecting the color, size and shipping country, click ADD TO CART

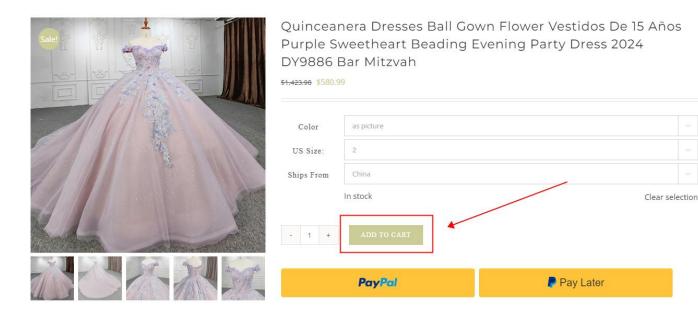

#### 3.After adding the shopping cart, click Shopping Cart

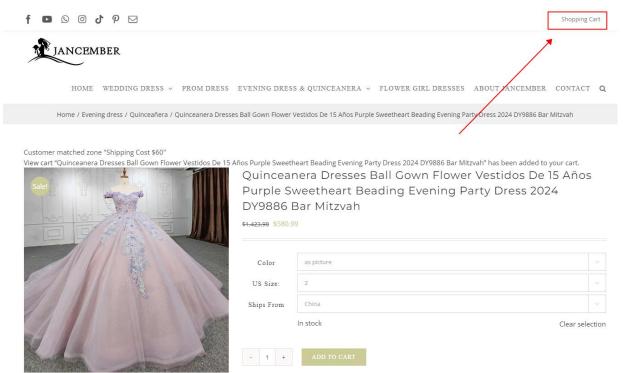

4.After entering the shopping cart, fill in the delivery address and calculate the shipping cost.

| Home / S                                                                                                    | nopping Cart |          |                                                                                 |
|----------------------------------------------------------------------------------------------------|--------------|----------|---------------------------------------------------------------------------------|
| omer matched zone "Shipping Cost \$60"                                                                                                    |              |          |                                                                                 |
| You Have 1 Item In Your Cart                                                                                                    |              |          |                                                                                 |
| Product                                                                                                    | Price        | Quantity | Subtotal                                                                        |
| Quinceanera Dresses Ball Gown Flower Vestidos De 15 Años Purple<br>Sweetheart Beading Evening Party Dress 2024 DY9886 Bar Mitzvah<br>Color: as picture<br>US Size:: 2<br>Ships From: China | \$580.99     | · 1 +    | \$580.99                                                                        |
|                                                                                                    |              |          |                                                                                 |
| Calculate shipping                                                                                                    | Cart total   | ls       |                                                                                 |
| Pakistan                                                                                                    | Subtotal     |          | \$580                                                                           |
| Gilgit Baltistan Cleveland 44102 UPDATE                                                                                                    | Shipping     | Ship     | Shipping Fee: \$60<br>ping to W 46th, Cleveland, Gi<br>Baltistan, 44102, Pakist |
| 0                                                                                                    | Total        |          | \$640                                                                           |

After filling in, click UPDATE

### 5. After updating, click PROCEED TO CHECKOUT

| Quinceanera Dresses Ball Gown Flower Vestidos De 15 Años Purple<br>Sweetheart Beading Evening Party Dress 2024 DY9886 Bar Mitzvah<br>Color: as picture<br>US Size:: 2<br>Ships From: China | \$580.99 - 1 | + \$580.99 X                                                                                         |
|----------------------------------------------------------------------------------------------------|--------------|----------------------------------------------------------------------------------------------------|
| Calculate shipping                                                                                                    | Cart totals  |                                                                                                    |
| Pakistan                                                                                                    | Subtotal     | \$580.99                                                                                             |
| Gilgit Baltistan Cleveland 44102 UPDATE                                                                                                    | Shipping     | Shipping Fee: \$60.00<br>Shipping to <b>Cleveland, Gilgit</b><br><b>Baltistan, 44102, Pakistan</b> . |
|                                                                                                    | Total        | \$640.99                                                                                             |
| Have A Promotional Code?                                                                                                    |              | UPDATE CART PROCEED TO CHECKOUT                                                                      |
| Coupon code APPLY COUPON                                                                                                    | PayPal       | Pay Later                                                                                            |

6.After entering the page, fill in the billing information (name, detailed address, postal code, mobile phone number, email address)

| Billing Address > |                                         |            |     |
|-------------------|-----------------------------------------|------------|-----|
| Shipping Address  | Billing details                         |            |     |
| Review & Payment  | First name <u>*</u>                     | Last name* |     |
|                   | Lydia                                   | Mugoli     |     |
|                   | Company name (optional)                 |            |     |
|                   | Country / Region                        |            |     |
|                   | Pakistan                                |            | *   |
|                   | Street address *                        |            |     |
|                   | W 46th                                  |            |     |
|                   | Apartment, suite, unit, etc. (optional) |            |     |
|                   | Town / City *                           |            |     |
|                   | Cleveland                               |            |     |
|                   | State / County                          |            |     |
|                   | Gilgit Baltistan                        |            | 1.7 |
|                   | Postcode / ZIP                          |            |     |
|                   | 44102                                   |            |     |
|                   | Dhone *                                 |            |     |

#### After filling in the information, click CONTINUE

7.Fill in the delivery address

If the shipping address is the same as the billing address, uncheck this option.

This item needs to be checked when the shipping address is the same as the billing address.

| ihipping Address > | Ship to a different addr | ess?        |  |
|--------------------|--------------------------|-------------|--|
| Review & Payment   | First name               | Last name 🚆 |  |
|                    | Lydia                    | Mugoli      |  |
| /                  | Company name (optional)  |             |  |
|                    |                          |             |  |
|                    | Country / Region *       |             |  |
|                    | Country / Region *       |             |  |
|                    |                          |             |  |
|                    | Pakistan                 |             |  |

#### 8.After filling in the shipping address, click CONTINUE.

| Company name (optional)                 |                                         |
|-----------------------------------------|-----------------------------------------|
|                                         |                                         |
| Country / Region <u>*</u>               |                                         |
| Pakistan                                |                                         |
| Street address                          |                                         |
| House number and street name            |                                         |
| Apartment, suite, unit, etc. (optional) |                                         |
| Town / City                             |                                         |
| Cleveland                               | N                                       |
| State / County                          |                                         |
| Gilgit Baltistan                        | , i i i i i i i i i i i i i i i i i i i |
| Postcode / ZIP                          |                                         |
| 44102                                   | × *                                     |
|                                         | CONTINUE                                |
|                                         |                                         |

9.Enter the checkout page. The website supports PayPal and credit card payments.

## Paypal: Click PROCEED TO PAYPAL

|                                                                                                  | Subtotal | \$578.              |
|--------------------------------------------------------------------------------------------------|----------|---------------------|
|                                                                                                  | Shipping | Shipping Fee: \$60. |
|                                                                                                  | Total    | \$638.9             |
| ) PayPal What is PayPal?                                                                         |          | Payle               |
| Pay via PayPal; if you don't have a PayPal account, you can also use your credit card for paymen | t.       |                     |
| ) Credit Card                                                                                    |          | VISA 🌑 🕬            |
|                                                                                                  |          |                     |
| ⊃ PayPal                                                                                         |          | PROCEED TO PAYPAL   |

### Credit Card:

# After entering the corresponding information, click PLACE ORDER

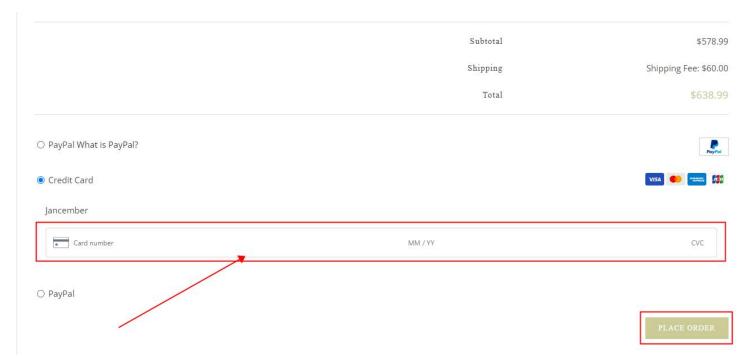